# **Bafang DP C18**

Übersetzung von rSp-bike [www.rsp-bike.ch](http://www.rsp-bike.ch/)

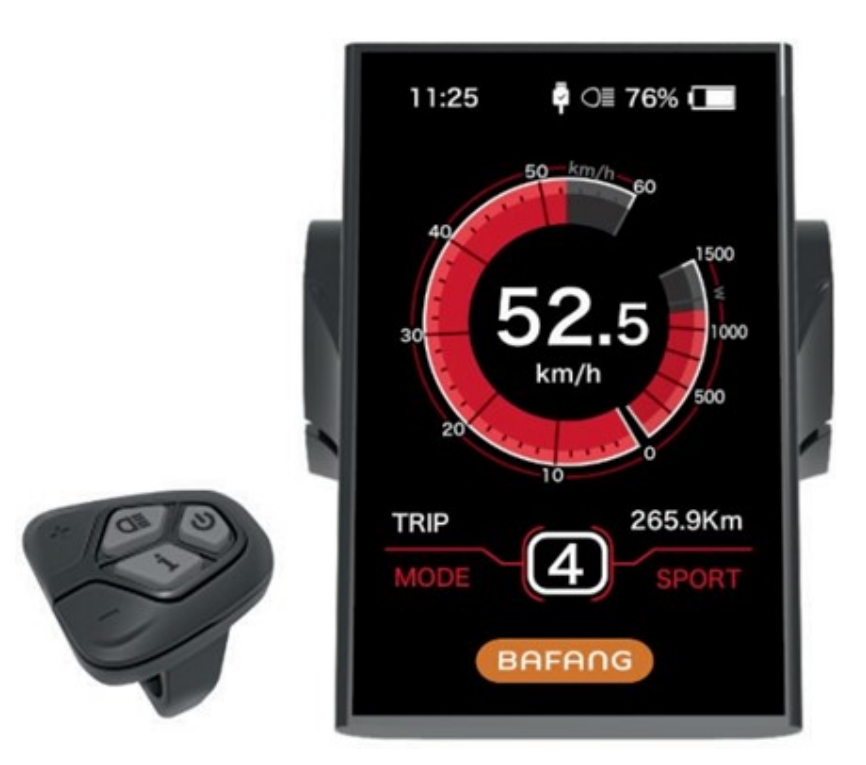

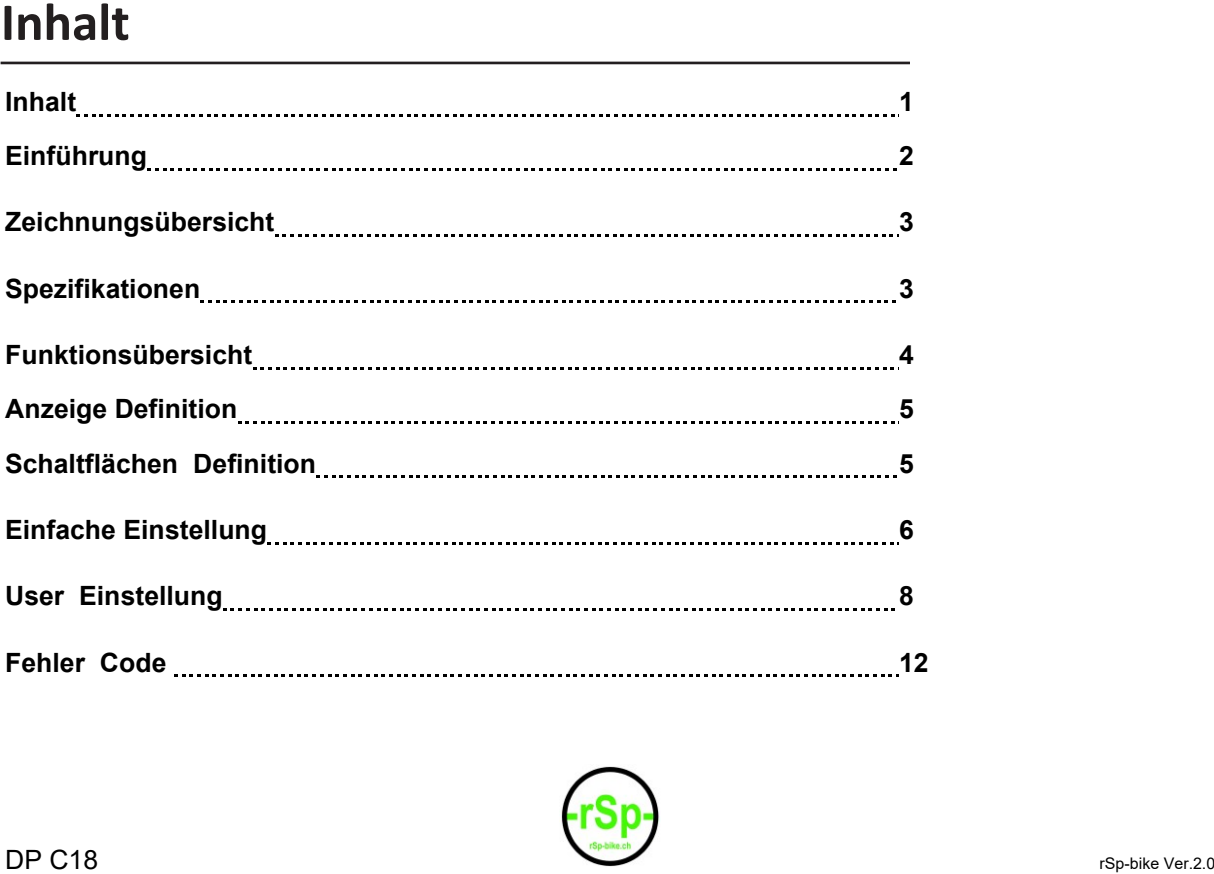

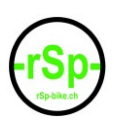

### **Einführung**

- Name: Intelligentes Display
- Modell: DP C18. Uart
- Bereich: Elektronische Bedienungsanzeige
- Aussehen: Display mit Flüssig Crystal Anzeige und gehärtetem Pmma Glas

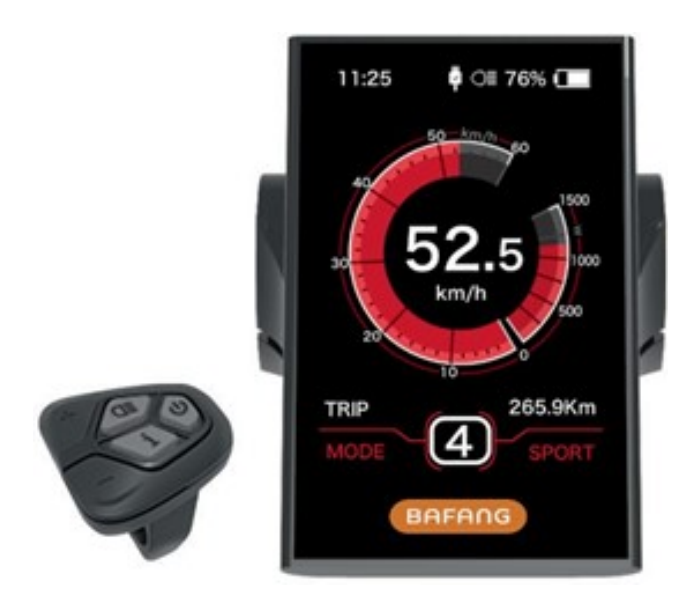

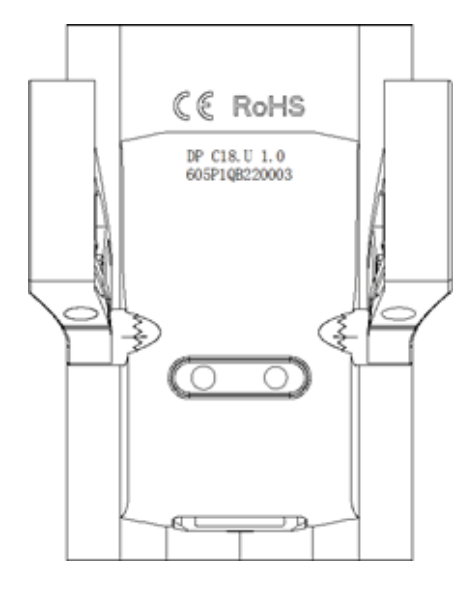

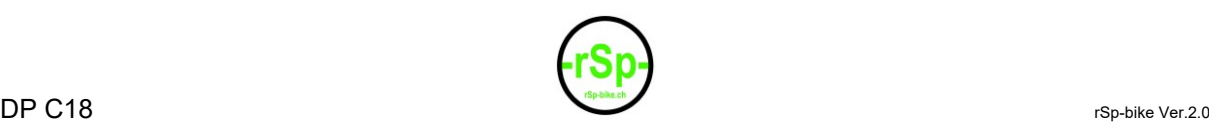

## **Zeichnungsübersicht**

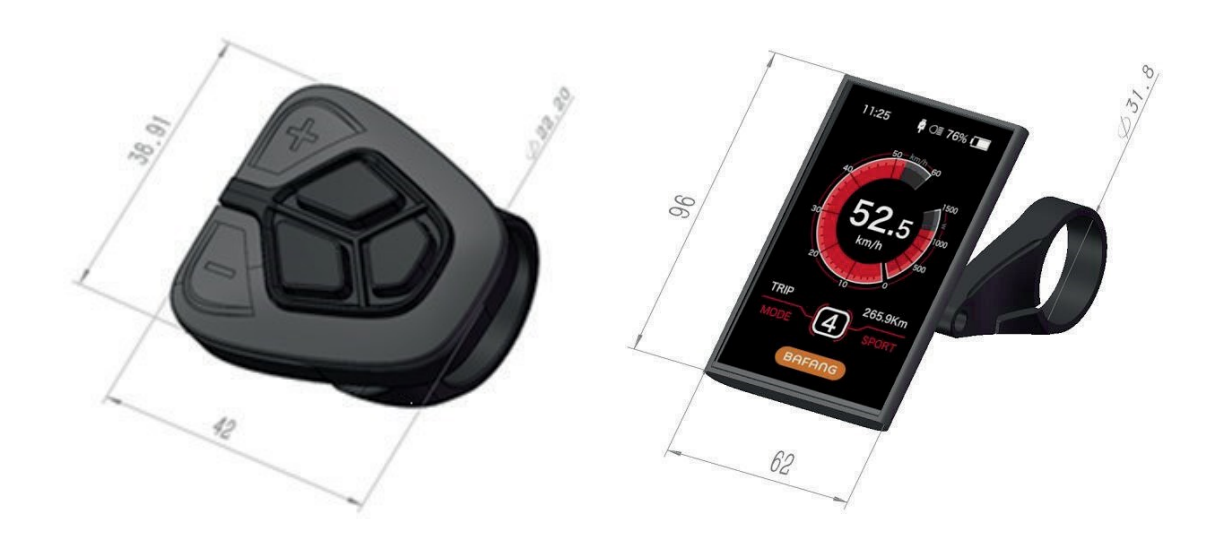

### **Spezifikationen**

- Spannung: 36V/43V/48V Dc
- Min. Strom: 10mA
- Max. Strom: 30mA
- Leckstrom kleiner als: 1uA
- Zubringerstrom: 50mA
- Betriebstemperatur: -20℃~ 45℃
- Lagertemperatur: -30℃~ 70℃
- IP Level: IP65
- Lagerfeuchtigkeit: 30%-70%

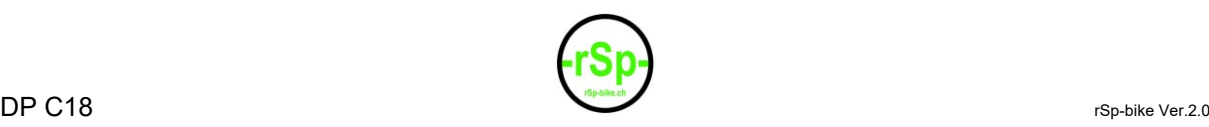

## **Funktionsübersicht**

- Display wird über 5-Tasten Tastatur bedient.
- Geschwindigkeitsanzeige: Echtzeitgeschwindigkeit, die Maximale Geschwindigkeit < MAX > und die durchschnittliche Geschwindigkeit < AVG >
- Wahl zwischen Kilometer und Meilen.
- Batterie Anzeige: Batteriezustandsanzeige wird als Symbol in Prozent oder Volt angezeigt.
- Automatische Hintergrundbeleuchtung für das Display.

Ein Lichtempfindlichkeitssensor reagiert auf die Lichthelligkeit.

Die Hintergrundbeleuchtung kann von 10% - 100% angepasst werden.

- 6-Leistungstufen: 0 5
- Zwei Arten von Fahrmodus ECO und SPORT
- Motormotorleistungsanzeige in Watt oder in Ampere.
- Benutzerdefiniertes Kennwort: Der Benutzer kann selbst ein Kennwort festlegen.
- Parametereinstellungen: Stromversorgung, Niveau, Raddurchmesser, Geschwindigkeit usw. kann auf dem Display angepasst werden.
	- Anzeige von Fehlercode.

4

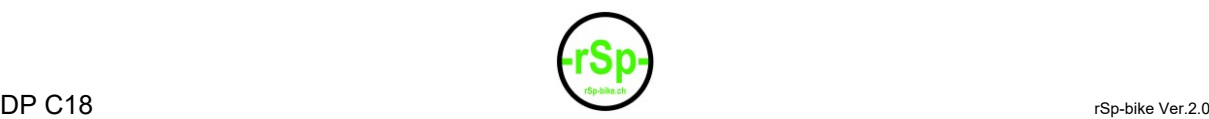

## **Anzeige Definition**

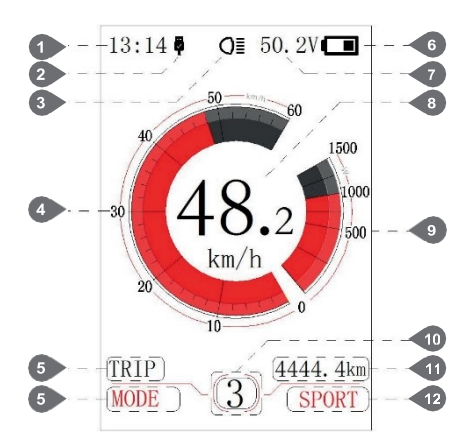

- 1 Zeitanzeige: Aktuelle Zeit.
- 2 USB-Ladungsanzeige: Bei einer USB-Verbindung mit dem Display, wird ein Symbol angezeigt.
- 3 Anzeige Displaybeleuchtung: Ein/Aus
- 4 Geschwindigkeitsbereich: Der Skalawert entspricht dem Digitalwert.
- 5 Modus auswählen: Einzelfahrstrecke (TRIP) → Gesamtstrecke Odo → Höchstgeschwindigkeit (MAX) →
- Durchschnittsgeschwindigkeit (AVG) →Restdistanz (RANGE)→ Energie Verbrauch (CALORIES) → Zeit (TIME).
- 6 Batteriestand Anzeige: Anzeige des aktuellen Batteriestand
- 7 Spannungsanzeige in Volt oder %
- 8 Geschwindigkeit digitale Anzeige: Anzeige aktueller Geschwindigkeit in Meilen oder Kilometer.
- 9 Leistungsskala mit aktueller Anzeige: Anzeige der aktuellen Motorenleistung.
- 10 Leistungsassistent und Gehhilfe: Zeigt max. 7 Einheiten an. Wird mit der Taste Hoder eingestellt. Durch längeres Drücken der Taste geht der Motor in den Modus Schiebehilfe, bis die Taste losgelassen
- wird. (4 Km/h)
- 11 Modus-Datenanzeige: Anzeige aktueller Daten.
- 12 Fahrmodus: Anzeige des aktuellen Fahrmodus, "SPORT" oder "ECO"

## **Schaltflächen Definition**

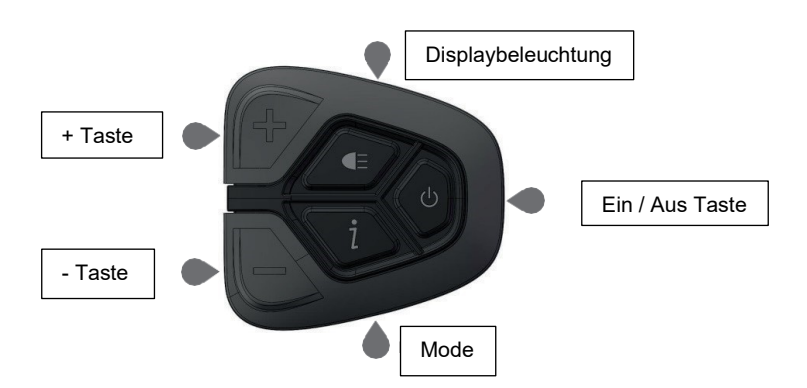

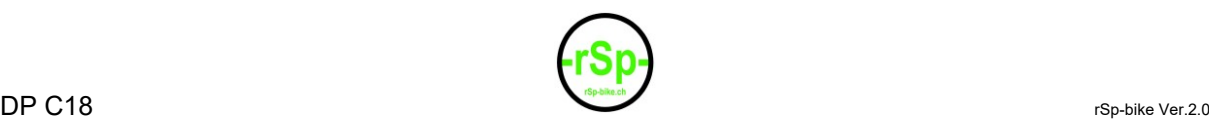

### **Einfache Einstellung**

**EIN / AUS** Durch Drücken der Taste (> 2S) wird das Display gestartet und der Antrieb ist einsatzbereit. Durch ein zweites Mal drücken der Taste (> 2S) wird das Display und der Antrieb abgeschaltet. Wenn das Ebike nicht benutzt wird, schaltet nach 5 Minuten schaltet das Display und der Antrieb automatisch ab. (Die Zeit kann in "Auto Off eingestellt werden)

Leistungsstufe wählen Mit der Taste **bei der Kann die Leistungsstufe geändert werden**, zwischen 1 und 5. In der Leistungsstufe 0 ist der Antrieb abgestellt.

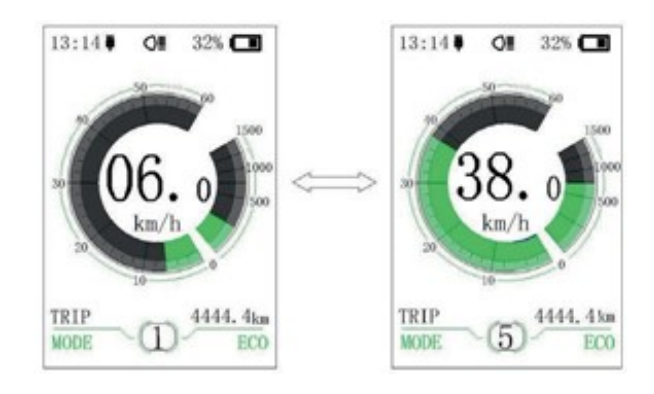

### **Wechseln zwischen Distanz Modus und Geschwindigkeit Modus**

Durch Drücken der Taste Wechselt die Anzeige zwischen Distanzen und Geschwindigkeiten. Distanz (TRIP)  $\rightarrow$  Total Distanz (ODO)  $\rightarrow$  Maximale Geschwindigkeit (MAX) → Durchschnittliche Geschwindigkeit (AVG) → Restdistanz (RANGE) → Energie Verbrauch (CALORIES) → Zeit (TIME)

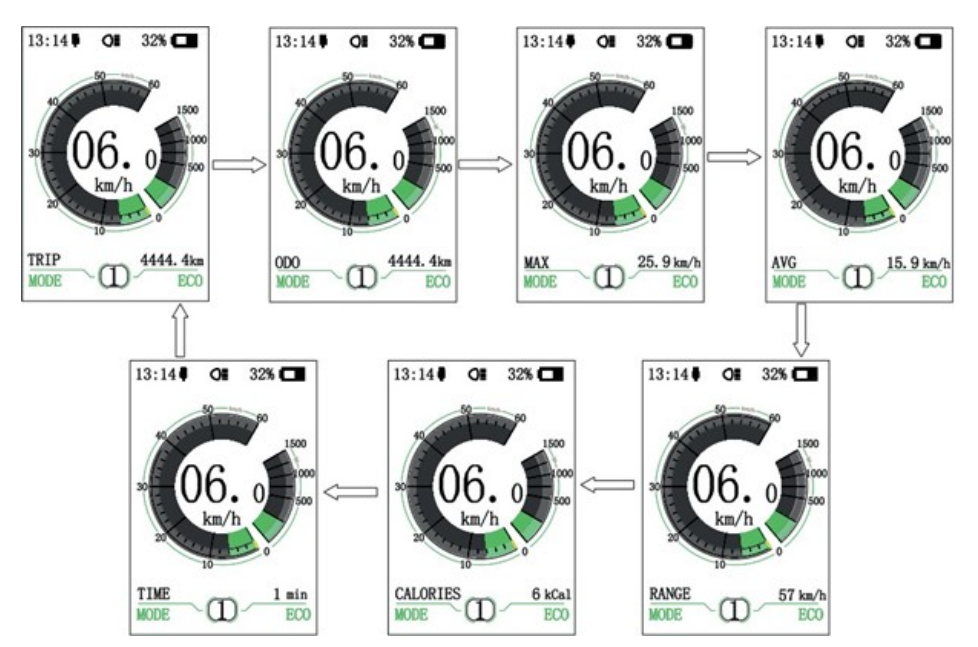

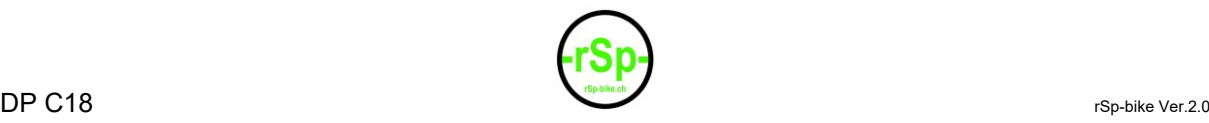

### **Displaybeleuchtung** Taste länger gedrückt halten (> 2S) **Die Hintergrundbeleuchtung geht an.** Durch ein weiteres drücken der Taste (> 2S) wird die Displaybeleuchtung wieder ausgeschaltet. Es gibt 5 Helligkeitstufen für

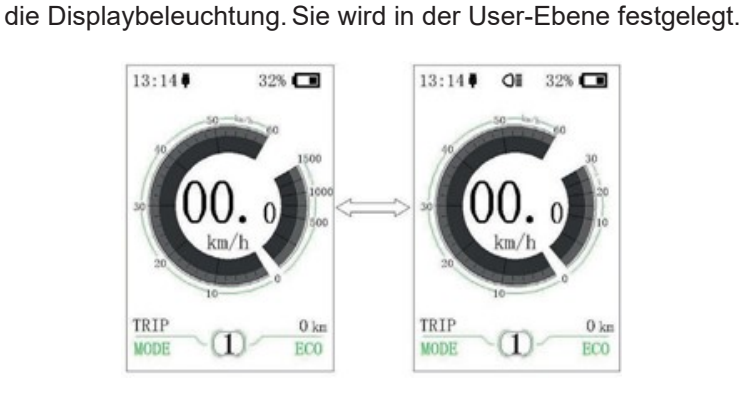

**Schiebehilfe Modus** Taste gedrückt halten (> 2S) Das Ebike beginnt sich vorwärts zu bewegen, bis die Taste losgelassen wird. (4Km/h) !! Dies ist keine Anfahrhilfe !!

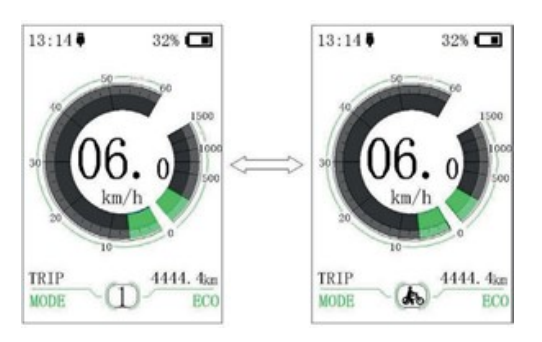

**Eco Und Sport** Taste **H** kurz drücken. Der Fahrmodus wechselt von "ECO" oder" SPORT".

> (Hat bei Bafang BBS01 / 02 keine Funktionseinfluss ausser der Farbdarstellung)

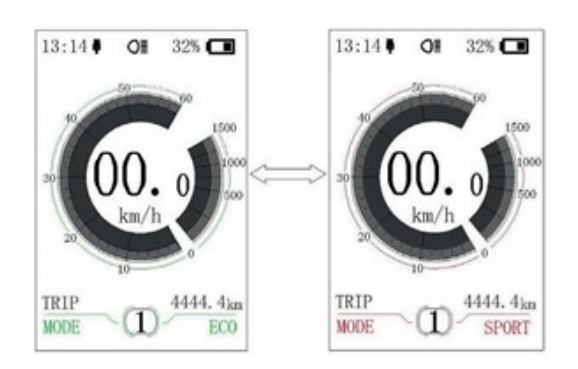

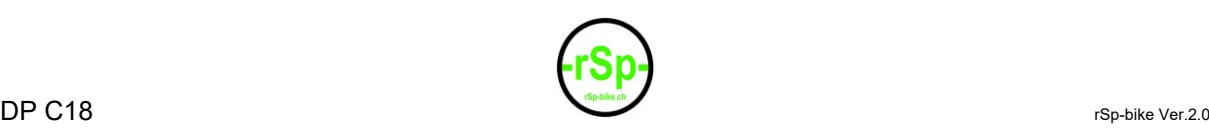

### **User Einstellung**

### • Ablauf User Einstellung Schnittstelle

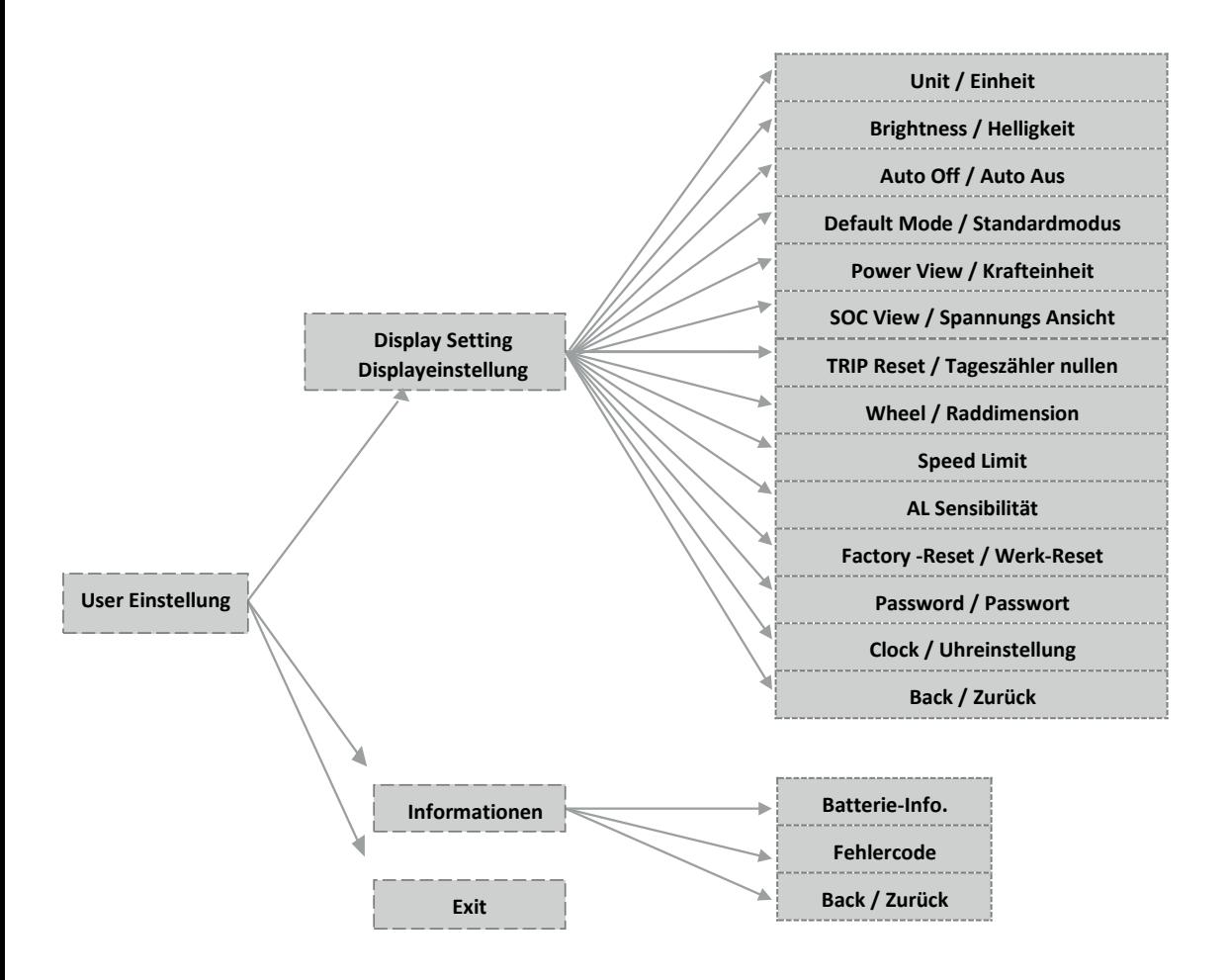

**Einstieg in die User Ebene** Zweimal kurzes drücken der Taste (< 0,5S) Nun ist man in der User Ebene, mit drei Optionen "Setting", "Information" und "EXIT". Mit drücken der Tasten **die die Optionen auswählen und dann durch** Drücken der Taste 1 Option bestätigen. Ausstieg: Wählen Sie "EXIT" und kurz die Taste drücken und Sie verlassen die User Ebene, die geänderten Daten werden gespeichert.

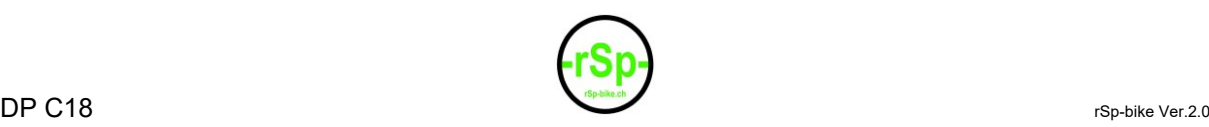

In den Einstellungen können sie mit drücken von **11** oder 13 Einstellort anwählen und dann mit der Taste die Option bestätigen. Mit **die oder Ditta** wird der Wert geändert und mit der Taste **bestätigt. Der Ausstieg geht über** Back / Exit und mit der Taste bestätigen.

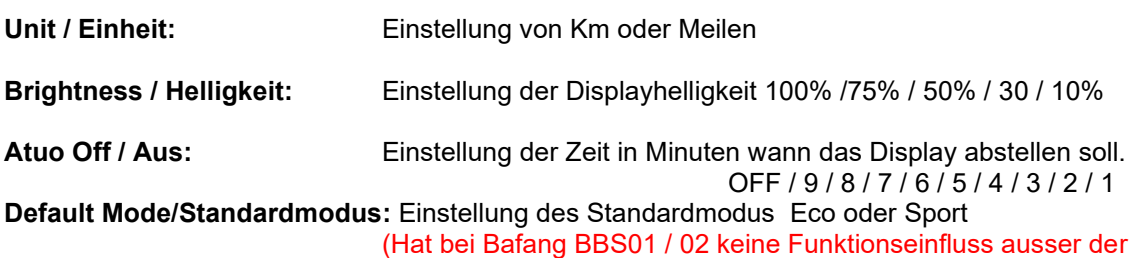

Farbdarstellung)

**Power View / Krafteinheit:** Einstellung der Krafteinheit in Watt oder Ampere

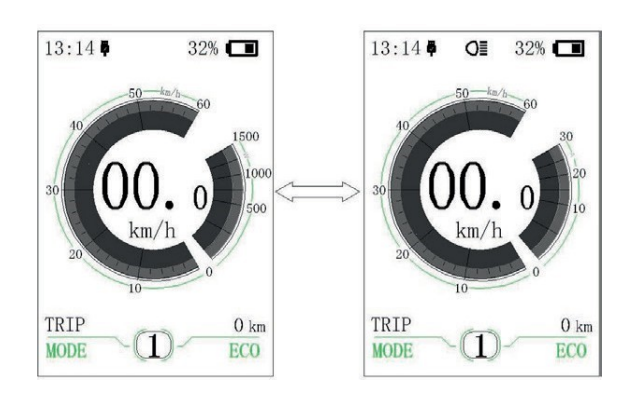

**SOC View / Spannung:** Einstellung der Spannungsansicht in **% oder Volt**

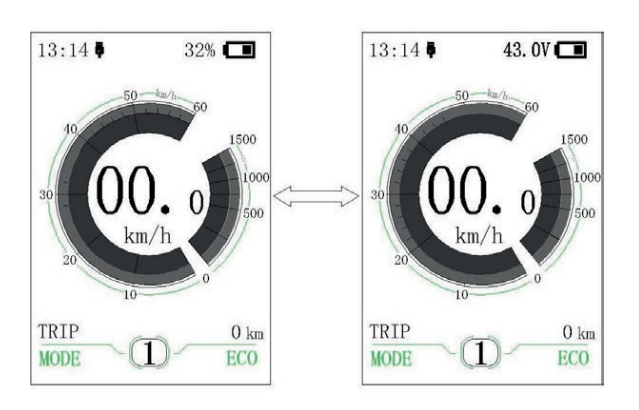

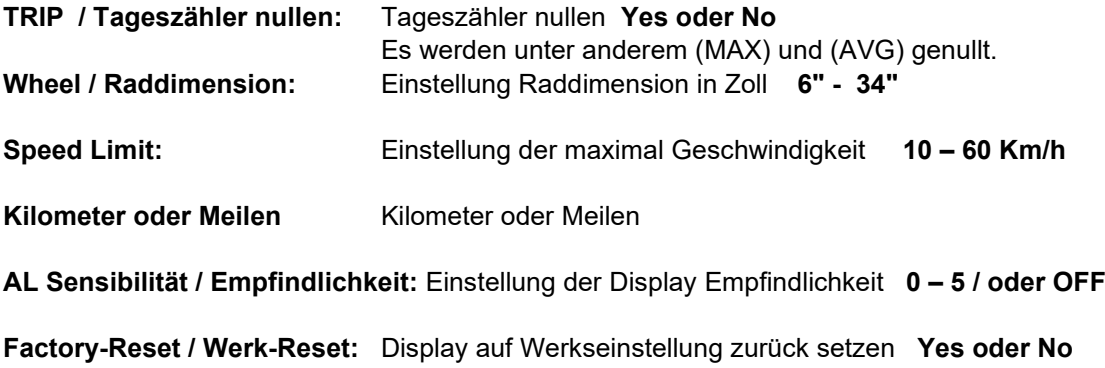

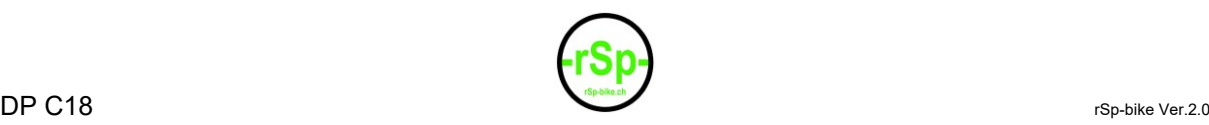

### **Password / Passwort:** Bei der Aktivierung des Passwortes, muss dieses bei jedem einschalten des Display eingeben werden.

Passwort erstellen: Um ein Passwort zu erstellen, wählen mit der Taste Hoder H. Yes" und mit Li bestätigen. Mit der Taste Hoder wird eine Zahl "0-9", festgelegt und mit **bestätigt. Legen Sie so** das vierstelliges Passwort fest. Das Passwort muss ein zweites Mal bestätigt werden. Es erscheint kurz "Password Set Successfully". Über "Back" gehen Sie zu den Optionen zurück.

Ab dem nächsten Einschalten des Displays werden Sie zur Eingabe Ihres vierstelligen Passworts aufgefordert.

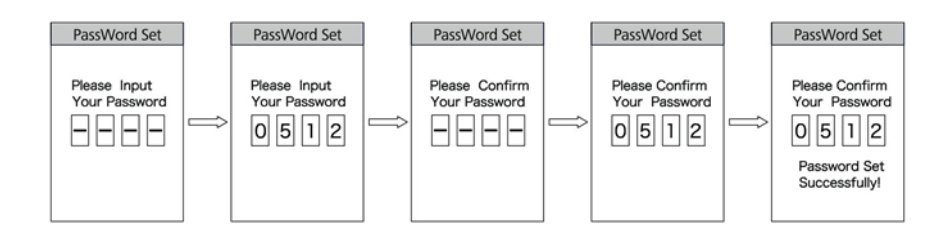

Passwort ändern: Gehen Sie zu "Password" und wähle dieOption "Reset Password" aus mit **H** oder **H** und mit **b** bestätigen. Geben Sie ihr aktuelles Passwort ein und danach zweimal das neue Passwort.

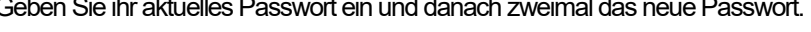

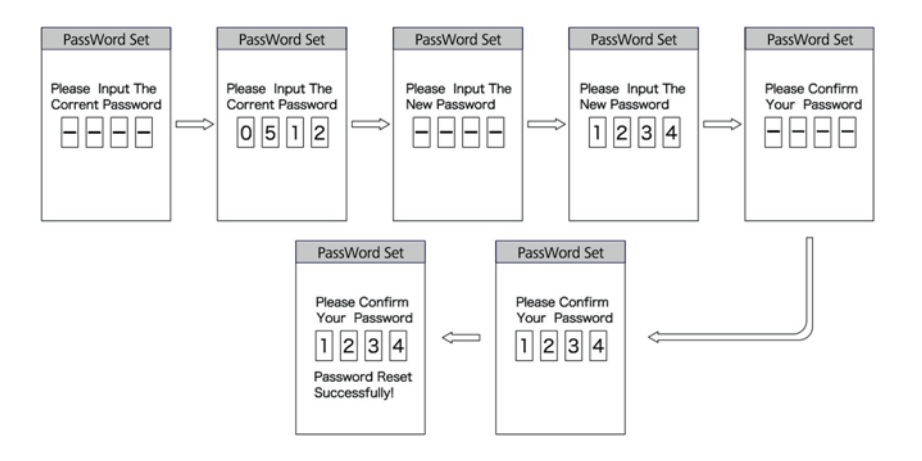

**Clock / Uhreinstellung:** Mit oder wählen Sie "Clook " an und mit bestätigen. Der Cursor bleibt bei der ersten Ziffer (Stunden) stehen. Mit **H** oder Wählen Sie "0-2" und mit **in** . Der Cursor wechselt nun zur zweiten Ziffer. Mit **all** oder "0-9" wählen Sie die zweite Ziffer aus und mit bestätigen. Der Cursor wird zur ersten Ziffer der Minuten springen. Widerholen Sie den Vorgang gleich für die Minuten. Mit **bestätigen. Mit BACK**  $\Rightarrow$  **EXIT** kommen Sie zurück zu "SETTING".

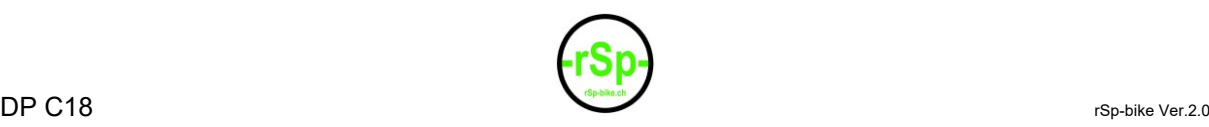

**Information:** Gehen Sie zu "SETTING" mit Noder wählen Sie "Information" an und mit *i* bestätigen. Bei den "Information" können Daten nur angeschaut und nicht verändert werden.

```
Batterie-Info: Gehen Sie zu " SETTING" mit und wählen Sie "Akku Info."
            an und mit ti bestätigen.
```
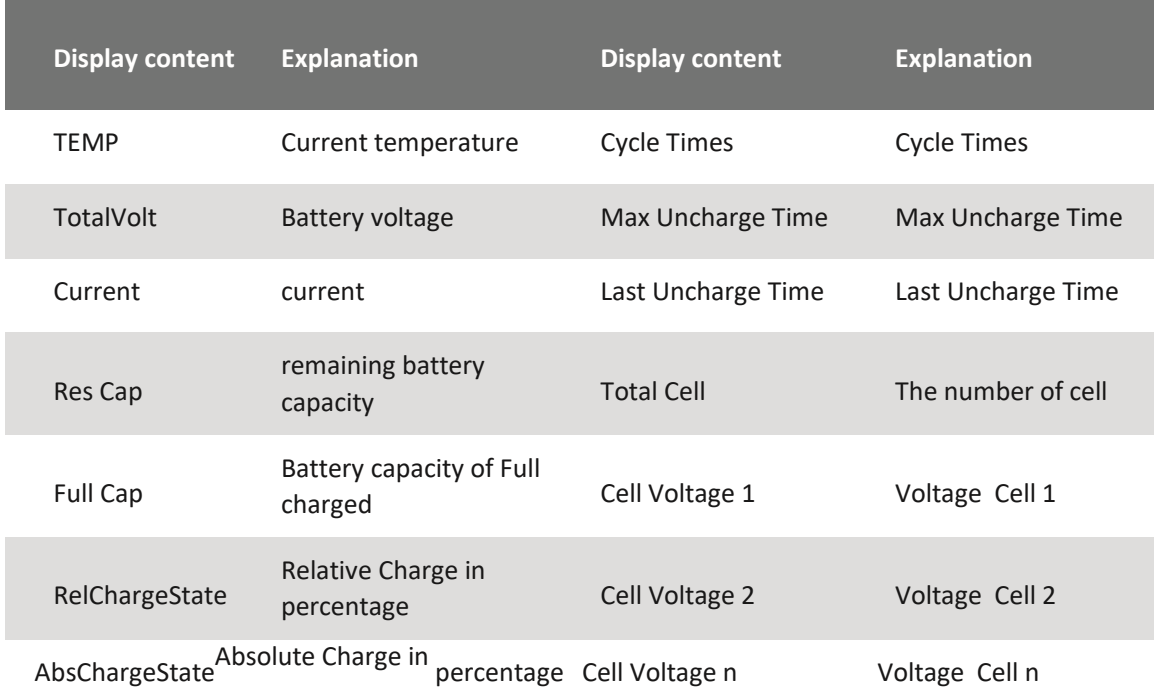

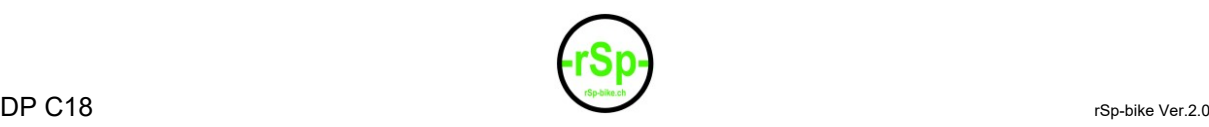

Fehlercode Gehen Sie zu "SETTING" mit **Hoder Eund wählen Sie "Fehler Code " an und mit** bestätigen. Es werden die letzten zehn "E-CODE" angezeigt. Fehlercode"00" bedeutet, es besteht keinFehler. Anhand der Fehlercode Tabelle können Sie einen Fehler definieren und ausfindig machen.

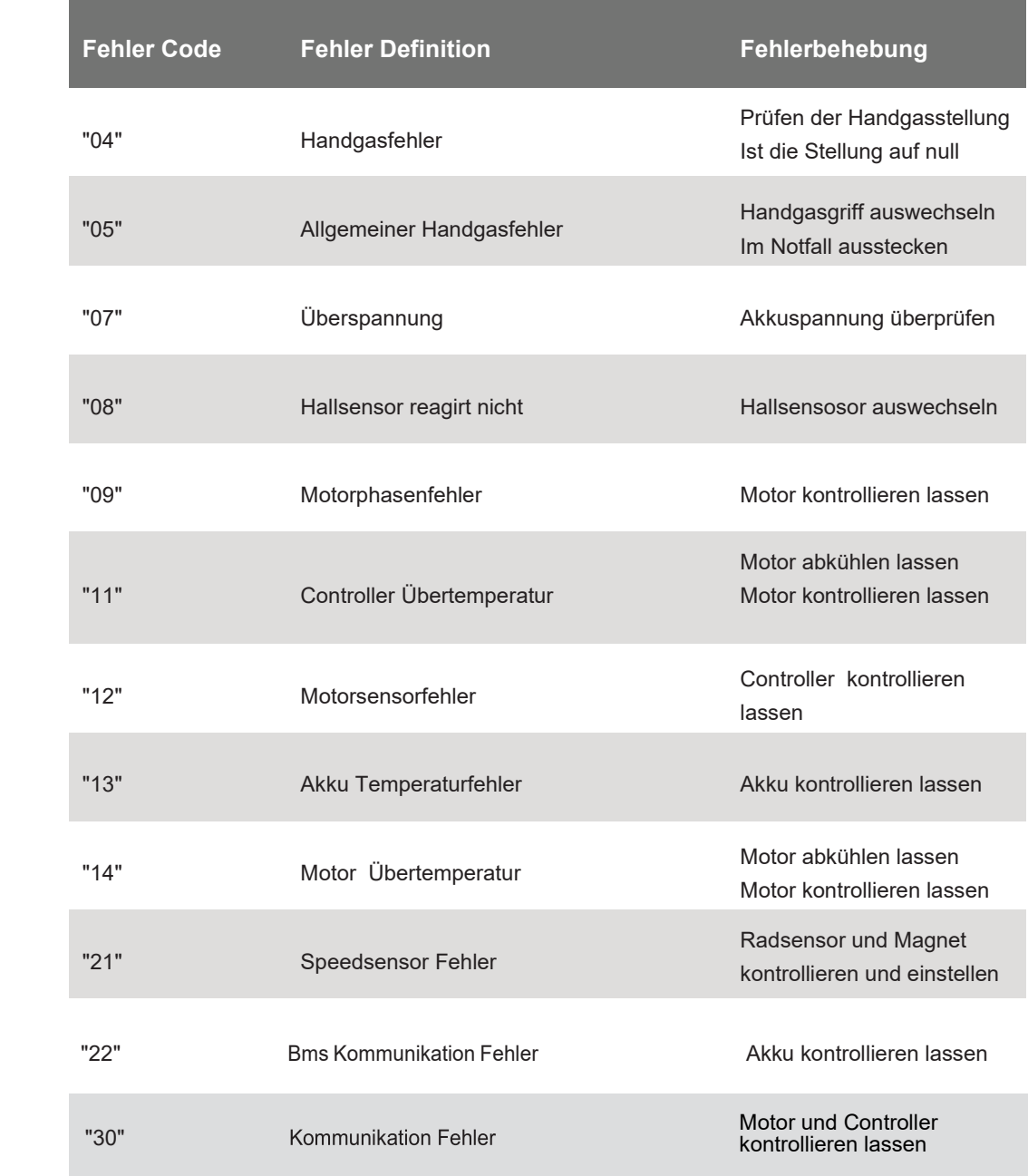

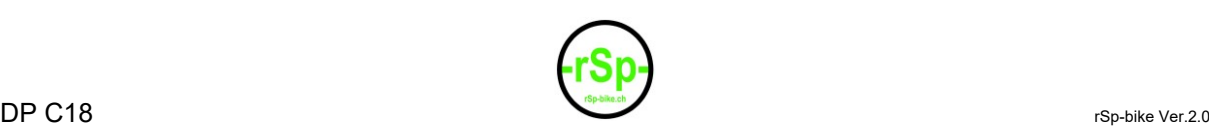

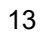

## Notizen:

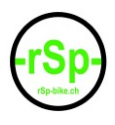